## Erledigt Ozmosis Gigabyte H97-D3H bitte um Hilfe

Beitrag von X3nos vom 23. März 2016, 15:34

Hallo, mein Ziel ist es ein gut funktionierendes El Capitan System aufzusetz Dazu habe ich folgendes Setup:

Mainboard: Gigabyte H97-D3H CPU: Intel I7 4790 RAM: Crucial Ballistix Sport 16gb SSD: 256gb Transcend

Ich habe mich für Ozmosis entschieden und das Ozmosis H97D3H.F7-CRU das Mainboard mit G-Flash übertragen.

Anschließend habe ich alle empfohlen Mainboard-Einstellungen übernommen.

Jetzt weiß ich aber leider nicht wo ich die restlichen Dateien hinkopieren soll.

Angegeben wurde:

Zitat

New ROM for H97-D3H version F7 based on Ozmosis 167X-MASS ROM does not contain Sensors and OzmosisHorizontalTheme. Put theme in EFI/Oz and sensors in EFI/Oz/Darwin/Extensions/Common/

Aber wie komme ich zu diesen Ordnern und wo befinden sich diese?

Beitrag von derHackfan vom 23. März 2016, 15:35

Du kannst die EFI mit dem Clover Configu<mark>Dactorn loa aussbeumesmeche m</mark>ten und die Dateien einfügen.

Beitrag von X3nos vom 23. März 2016, 23:20

Danke, ich habe versucht die EFI Partition auf dem USB STIC aufgespielt/Diskmaker) zu mounten. Das funktioniert auch, jedoch ist die EF Ich habe es mit dem aktuellsten Cloverconfigurator und dem EFI Mounter get

Soll ich dann neue Verzeichnisse laut der Anleitung von oben erstellen?

Und brauche ich noch zusätzliche Kexte für HD4600/LAN/AUDIO? Wenn ja, wohin soll ich diese abspeichern?

Mit freundlichen Grüßen

Beitrag von OliverZ vom 24. März 2016, 00:37

Für die Intel HD4600 benötigst Du keine speziellen Kext. Für LAN und , jedem Fall die richtigen Kexte.

Beitrag von X3nos vom 24. März 2016, 08:23

Alles klar, nur wohin damit?

Und wie finde ich das richtige Verzeichnis für das Theme und den Sensors-O

Muss in den Sensors-Ordner die weiteren Kexte?

Beitrag von griven vom 24. März 2016, 09:20

Die Dateien gehören auf die EFI Partition der Festplatte auf dem USB Stick nach der Ordner Struktur suchen.

Für eine Installation und den Betrieb von OS-X sind die genannten Da nicht bindend notwendig. Das Theme benötigst Du nur, wenn Du planst die verwenden und die Sensoren ebenfalls nur wenn Du die Temperature möchtest im laufenden System. Kümmere Dich also zunächst nicht um dies fang erstmal an OS-X zu installieren wenn das System dann erstmal auf Du Dich um diese Dinge kümmern.

Beitrag von X3nos vom 24. März 2016, 09:49

Ja ich habe vergessen zu erwähnen, dass ich das schon versucht habe.

Aber die Installation bricht nach kurzem ab und dann startet sich das Systen Und zwar nach diesem Screen:

Ich muss schon die Shit-Taste beim Start gedrückt halten oder?

Beitrag von crusadegt vom 24. März 2016, 16:52

Boote doch mal bitte im verbose mode cmd(win Taste)+v und mach ein S Stelle wo er stehen bleibt

Beitrag von X3nos vom 25. März 2016, 13:38

Naja, ich kann leider nicht booten weil ich nichts Installiert bekomme.

Ich habe das Gefühl das das Dual-Bios sich dazuschaltet.

So bin ich vorgegangen:

Defaults laden + Neustart

Ozmosis geflastbeim darauf folgenden Neustart sehe ich das Ozmosisbild),

erneut Defaults laden eustart (jetzt sehe ich wieder das Gigabyte Logo beim

Bios-Einstellungen nach dieser An<sup>a</sup>leitung g Ozmosis UEFI, Flashen

anschließend Eichistellungen gesichert + Neustart

jetzt versucheOSiXchzu installier(tweenn Schhiftgedrückt halte, läd der Balk zumindest soviel wie im Screenshot oben),

wenn imhichtsdrücke kommt nur das Applelogo und dann hängt das System,

mit cmd + wassiert garnichts und ich sehe nur einen schwarzen Bildschirm.

Update:

Durch drücken von alt + cmd + p + r im Bios läd der Balken jetzt zumindest m Jedoch bricht die Installation bei ca 70% ab und es kommt eine Fehlermeldung.

https://www.hackintosh-forum.de/forum/thread/26430-ozmosis-gigabyte-h97-d3h-bitte7-um-hilfe/

Mit cmd + v gedrückt passiert immer noch nichts...

Ich habe die Vermutung das das Ozmosis-Bios vom Gigabyte-Bios nach de überschrieben wird.

Ich habe gelesen dass es Probleme mit der 10.11.04 Installerdatei gibt.

Nach dieser Anleitung sollte es trotzdem funktionieren.

"Das ist ein Problem mit dem prelinkedkernel, der will zu viel Speiche Block.Als Workaround kannst du AptioFix2 aus dem Clover-Paket fsX:\AptioFix2.efi' im UEFI-Shell starten und boot.efi via "-norelocate" (de booten."

Aber wie genau macht man das?

Beitrag von griven vom 29. März 2016, 21:23

Nein das von Dir gezeigt Bild hat nichts mit dem Prelinked Kernel zu tun d schon wesentlich früher abfliegen. Das Einfahrt Verboten Schild welche schlicht und einfach das der Rechner das Root Device nicht mehr findet Device) und deutet auf das El Capitan typische USB Problem hin. Beheb einer entsprechend angepassten DSDT. Zudem stell sicher, dass der Stick steckt USB3 macht leider auch häufig Probleme bei der Installation.

Beitrag von crusher vom 29. März 2016, 21:33

Beitrag von X3nos vom 30. März 2016, 14:38

Hey crusher, this ROM works great.

Griven: Ich hatte in der Tat Probleme mit den USB3 Ports, mit ein Installation hingehaun.

Ich habe nur noch folgende Kexte installiert und jetzt läuft alles perfekt.

Audio: AppleHDA und HDAEnabler1 Ethernet: IntelMausiEthernet USB3: viel einfacher als mit den DSDT-Dingern zu arbeiten --> Fa FakePCIIID

Jetzt wollte ich noch das SMBios anpassen. Sollte ich sonst noch irgen tätigen um einen möglichst echten Mac zu erhalten?

Achja, so sieht mein Hackintosh aus (Das Gehäuse/Die Abdeckung wu

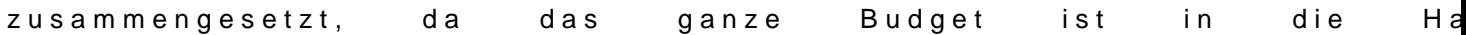

https://www.hackintosh-forum.de/forum/thread/26430-ozmosis-gigabyte-h97-d3h-bitte1um-hilfe/

Beitrag von OliverZ vom 30. März 2016, 15:33

Nein das System läuft damit völlig einwandfrei.

Ich hatte auch ein GA H97-D3H mit der selben Konfiguration am Laufen.

Gratuliere zum Hack.

Beitrag von kuckkuck vom 30. März 2016, 15:40

Gratuliere! Schön kompaktes Gehäuse eigentlich! Erstell dir, anstatt das S zu schreiben, lieber eine defaults plist Woher ist das Holz Panel wenn ich fragen darf

Beitrag von X3nos vom 30. März 2016, 15:41

Ich habe das SMBios jetzt schon in den Nvram geschrieben, was ist a besser?

Das Gehäuse hat genau die gleichen Maße wie mein Macbook und ist so Unterlage

Die Holzabdeckung besteht aus Sperrholz/Plexiglas das noch im Keller rumg mit der Laubsäge ausgeschnitten, verklebt, geschliffen, und mit Wachs das F Die Abstandhalter zum Board, wurden aus einem alten Haselnussstecker gese

Beitrag von kuckkuck vom 30. März 2016, 15:44

Das SMBios im NVram wird sobald du einen NVram reset machst (ode updates) wieder zurückgesetzt. Eine defaults.plist dabei hingegen bleibt sie sein soll wodurch es nichts temporäres ist. Wenn du willst erstell ich di mir vertraust, das ich deine Daten nicht müssebrauche ann) Woher ist das Holz Panel wenn ich fragen darf

Beitrag von X3nos vom 30. März 2016, 15:52

Ich nehme gerne deine Hilfe an.

Hab dir ne PM zukommen lassen.

Das Panel ist selbstgebaut

Hier noch Bilder von der Seite/Unten:

https://www.hackintosh-forum.de/forum/thread/26430-ozmosis-gigabyte-h97-d3h-bitte4um-hilfe/

Beitrag von Sascha\_77 vom 30. März 2016, 16:46

Dafür gibts doch jetzt mein Tool.

[Tool um Ozmosis-Parameter auszulese](https://www.hackintosh-forum.de/index.php/Thread/26161-Tool-um-Ozmosis-Parameter-auszulesen-manipulieren/)n/manipulieren

Beitrag von derHackfan vom 30. März 2016, 16:48

## [Zitat von X](https://www.hackintosh-forum.de/index.php/Thread/26430-Ozmosis-Gigabyte-H97-D3H-bitte-um-Hilfe/?postID=224833#post224833)3nos

Achja, so sieht mein Hackintosh aus (Das Gehäuse/Die Abdeckung w Resten zusammengesetzt, da das ganze Budget ist in die Hardware gefloss

Was für eine geile Konstruktion ist das denn ... Wie groß hast du das Pico Netzteil gewählt und wo gekauft, das reizt Brett so zu vebauen?

Beitrag von kuckkuck vom 30. März 2016, 16:49

Oh man das habe ich ja ganz vergessen! Das muss mal in die WIKI! Kan Beitrag unter der Rubrik Ozmosis erstellen? Naja war ja nicht viel Arb gemacht für ihn

Beitrag von X3nos vom 30. März 2016, 17:50

Das isn 120er Pico. Habs samt Netzteil neu aus Ebay für 50-60- gekauft.

Auf alle Fälle sollte man qualitativ hochwertiges Sperrholz verwenden, so wie bei mir...

V2 bau ich komplett aus Carbon 'þ

Beitrag von griven vom 3. April 2016, 23:23

Und wenn es soweit ist wollen wir Bilder sehen von der Carbon Kiste

Beitrag von X3nos vom 4. April 2016, 10:43

Ja, das mach ich auf jeden Fall.

Edit2: So nun habe ich entdeckt das mein Mainboard per DVI-D maxlimal kann. Da es aber kein Gigabyte-Mainboard mit M.2 Slot und Display Auflösung gibt, ist dieses Projekt leider tot! Ich wollte ein Ozmosis Mac (läuft ja nur mit Gigabyte oder?) der möglichst und da ich leicht perfektionistisch veranlagt bin, ist Clover keine Lösung für

Trotzdem vielen Dank für euren super Support! Vielleicht sucht ja jemand ein schönes 100% Öko-Gehäuse...